# **APPENDIX A FIFTH-GRADE CHILD QUESTIONNAIRE SPECIFICATIONS**

**Early Childhood Longitudinal Study, Kindergarten Class of 2010-11 (ECLS-K:2011)**

# **Spring Fifth-Grade National Data Collection**

**OMB Clearance Package #1850-0750 v.18**

This appendix includes the programmer specifications for the audio-CASI child questionnaire, which indicate the exact instructions to be provided to the child and the items that will be administered.

# **Spring 2016 Child Assessment: ECLS-K:2011**

**Section CLQ [Child Questionnaire ACASI]** Sequence: 2

### **CLQGLB005**

RAPID RESPONSE

IF A CHILD SELECTS A COMMAND BUTTON (NEXT, BACK) OR A RESPONSE BEFORE ACASI HAS READ THE ENTIRE CONTENTS OF THE SCREEN, PROGRAM SHOULD ACCEPT THE CHILD'S SELECTION BY FOLLOWING THE COMMAND OR ACCEPTING THE ANSWER.

## **CLQGLB010**

INACTIVITY SETTINGS

FOR SCREEN CLQ605:

AFTER 10 SECONDS OF IDLE TIME [FROM WHEN THE LAST WORD HAS BEEN READ], THE FOLLOWING MESSAGE SHOULD BE READ ON AUDIO.

If you are ready to start, please touch the "NEXT" button to move to the next screen.

FOR SCREENS CLQ620-CLQ855:

AFTER 10 SECONDS OF IDLE TIME ON ONE SCREEN [FROM WHEN THE LAST RESPONSE CATEGORY HAS BEEN READ], THE FOLLOWING MESSAGE SHOULD BE READ ON AUDIO.

Please pick an answer and then touch the "NEXT" button or just touch the "NEXT" button to skip this question.

THE PHRASE "Please pick an answer and then touch the "NEXT" button or just touch the "NEXT" button to skip this question" IS DISPLAYED BUT SHOULD NOT BE READ ON AUDIO FOR ITEMS CLQ620-CLQ855 (EXCEPT AFTER A PERIOD OF INACTIVITY).

FOR SCREENS CLQ605-CLQ855: AFTER THE INACTIVITY MESSAGE HAS BEEN READ THREE TIMES, REPEAT THE SCREEN TEXT.

FOR SCREEN CLQ860:

ACASI SHOULD REPEAT THE SCREEN TEXT EVERY 15 SECONDS.

# **CLQGLB015**

### CONFIRMATION SCREEN

IF THE CHILD TOUCHES THE NEXT BUTTON BEFORE TOUCHING AN ANSWER TO A QUESTION, THEN PROGRAM SHOULD MOVE TO THE CONFIRMATION SCREEN.

DISPLAY PREVIOUS ITEM TEXT AND CONFIRMATION QUESTION AT THE TOP OF THE SCREEN. DISPLAY RESPONSE OPTIONS IN THE MIDDLE OF THE SCREEN BELOW THE QUESTION.

PROGRAM READS CONFIRMATION QUESTION (THAT IS TEXT IN THE SPECS BETWEEN <confirm> AND </confirm>): Do you want to skip this question?

PROGRAM READS RESPONSE OPTIONS:

Yes. (1) No. (2)

IF THE CHILD CHOOSES 1, THEN PROGRAM MOVES TO THE NEXT SCREEN WITHOUT NEEDING TO PRESS ANY OTHER BUTTONS. 1 = REFUSED (code 8)

IF THE CHILD CHOOSES 2, THEN PROGRAM MOVES TO THE PREVIOUS SCREEN WITHOUT NEEDING TO PRESS ANY OTHER BUTTONS.

# **CLQGLB020**

CHANGE RESPONSE PROCEDURE

THE CHILD'S ANSWER SELECTION SHOULD ALWAYS BE VISUALLY EMPHASIZED.

IF THE CHILD WANTS TO CHANGE AN ANSWER, HE OR SHE CAN TOUCH THE "ERASE" BUTTON AND THEN TOUCH HIS/HER NEW ANSWER. ACASI SHOULD DO THE FOLLOWING:

REMOVE THE VISUAL EMPHASIS FROM THE OLD ANSWER BUTTON

VISUALLY EMPHASIZE THE NEW ANSWER BUTTON

THE CHILD CAN CHANGE AN ANSWER MULTIPLE TIMES. ACASI SHOULD ACCEPT THE LAST ANSWER.

### **CLQGLB025**

DISPLAY INSTRUCTIONS

WHEN TOUCHED, THE CHILD'S ANSWER SELECTION SHOULD BE VISUALLY EMPHASIZED.

# **CLQGLB030**

AUDIO INSTRUCTIONS

WORDS IN ALL CAPS SHOULD BE EMPHASIZED WHEN READ OVER AUDIO.

ALL RESPONSE SETS ARE READ FOR ALL QUESTIONS.

# **CLQGBL035**

ADMINISTRATION TIMING

FOR ENTIRE CQ ADMINISTRATION TIMINGS, BEGIN TIMING WHEN THE OPENING SCREEN FOR THE ASSESSOR APPEARS (CLQ600) AND END TIMING WHEN THE ASSESSOR PRESSES THE NEXT BUTTON TO LEAVE THE CLOSING SCREEN (CLQ865).

# **CLQGLB040**

ANSWER BUTTON DISPLAY CHARACTERISTICS

Vertical spacing: 15 pixels Button height: 50 pixels Button width: 200 pixels

BUTTON DISPLAY

PLACE A "NEXT" BUTTON AT THE BOTTOM RIGHT OF EACH SCREEN.

PLACE A "BACK" BUTTON AT THE BOTTOM LEFT OF EACH SCREEN. FOR SCREENS CLQ600, CLQ605 AND CLQ865, SHOW THE BUTTON BUT DISABLE IT SO IT CANNOT BE USED.

## **CLQGLB045**

### BREAKOFF

ADD F8 AS A KEY COMBINATION TO BREAKOFF THE INTERVIEW.

THE FIELD AT WHICH THE BREAKOFF OCCURS IS STORED IN THE WBA AUDIT TRAIL.

### **CLQ600**

### **QUESTION TEXT:**

TURN LAPTOP AROUND AND ROTATE LAPTOP SCREEN TO FACE THE CHILD. PLUG HEADPHONES INTO THE COMPUTER. POSITION LAPTOP IN FRONT OF THE CHILD.

SAY: Now, you are going to use the computer to tell us about yourself. The computer will read some sentences while you listen on the headphones. [HOLD UP HEADPHONES.]

SAY: Then you will pick the answer that best describes you by touching your answer on the computer screen. [TOUCH THE MIDDLE OF THE COMPUTER SCREEN WITH ONE FINGER.]

SAY: If the volume is too loud or too soft, you can change it with these buttons. [POINT TO VOLUME BUTTONS ABOVE STICKER.]

SAY: Okay, go ahead and put these headphones on and adjust them so they fit. Then, you will get started.

### **ENTER TEXT**

### **PROGRAMMER INSTRUCTIONS:**

TURN OFF CONFIRMATION SCREEN.

THE TEXT ON THIS SCREEN SHOULD NOT BE READ ALOUD.

### **CLQ605**

### **DISPLAY INSTRUCTIONS:**

The text "According to the Paperwork Reduction Act….in the statistical reports" should appear at the very

bottom of the screen and in smaller font.

### **QUESTION TEXT:**

Hello. In a minute, sentences will be read to you, along with a list of answers. For these questions, there are no right or wrong answers, and your parents, teachers, and principal will not told the answers that you pick.

To choose your answer, just touch it on the computer screen. You don't have to wait for the computer to finish reading all the answers before you choose your answer.

If you want to change your answer, touch the "ERASE" button and then touch the new answer you want to pick.

To go back and change an answer, touch the "BACK" button to move to earlier screens.

If there is a question you do not want to answer, touch the "NEXT" button to skip it.

If you are ready to start, please touch the "NEXT" button to move to the next screen.

According to the Paperwork Reduction Act of 1995, no persons are required to respond to a collection of information unless it displays a valid OMB control number. The valid OMB control number for this voluntary survey is 1850-0750. Approval expires XX/XX/XXXX. The time required to complete this survey is estimated to average 10 minutes per response, including the time to review instructions, and complete and review the survey. If you have any comments concerning the accuracy of the time estimate or suggestions for improving this survey, or any comments or concerns regarding the status of your individual submission of this survey, please write to: Early Childhood Longitudinal Study, National Center for Education Statistics, 1990 K Street, N.W., Washington, D.C. 20006-5574.

The collection of information in this survey is authorized by 20 U.S. Code, Section 9543. Participation is voluntary. You may skip questions you do not wish to answer; however, we hope that you will answer as many questions as you can. Your responses are protected from disclosure by federal statute (20 U.S. Code, Section 9573). All responses that relate to or describe identifiable characteristics of individuals may be used only for statistical purposes and may not be disclosed, or used, in identifiable form for any other purpose except as required by law. Data will be combined to produce statistical reports. No individual data that links your name, address, telephone number, or identification number with your responses will be included in the statistical reports.

#### **ENTER TEXT**

#### **PROGRAMMER INSTRUCTIONS:**

TURN OFF CONFIRMATION SCREEN.

THE TEXT "ACCORDING TO THE PAPERWORK REDUCTION ACT…IN THE STATISTICAL REPORT" SHOULD NOT BE READ ALOUD.

### **CLQ620**

#### **QUESTION TEXT:**

Think about yourself and your experiences this school year. How often do the following things happen?

<confirm>I try hard to do well in school.</confirm>

Please pick an answer and then touch the "NEXT" button or just touch the "NEXT" button to skip this question.

#### **CODES**

1 Never

### 2 Rarely

- 3 Sometimes
- 4 Often
- 5 Very often REFUSED

### **PROGRAMMER INSTRUCTIONS:**

DISPLAY ITEM AND RESPONSE OPTIONS.

# **CLQ625**

### **QUESTION TEXT:**

<confirm>In class, I work as hard as I can.</confirm>

Please pick an answer and then touch the "NEXT" button or just touch the "NEXT" button to skip this question.

### **CODES**

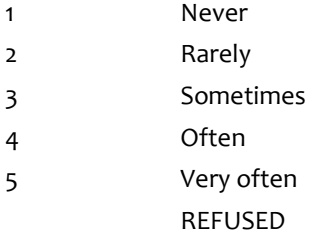

### **PROGRAMMER INSTRUCTIONS:**

DISPLAY ITEM AND RESPONSE OPTIONS.

# **CLQ630**

### **QUESTION TEXT:**

<confirm>When I'm in class, I participate in class discussions.</confirm>

Please pick an answer and then touch the "NEXT" button or just touch the "NEXT" button to skip this question.

### **CODES**

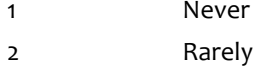

- 3 Sometimes
- 4 Often
- 5 Very often

# REFUSED

### **PROGRAMMER INSTRUCTIONS:**

DISPLAY ITEM AND RESPONSE OPTIONS.

### **QUESTION TEXT:**

<confirm>I pay attention in class.</confirm>

Please pick an answer and then touch the "NEXT" button or just touch the "NEXT" button to skip this question.

### **CODES**

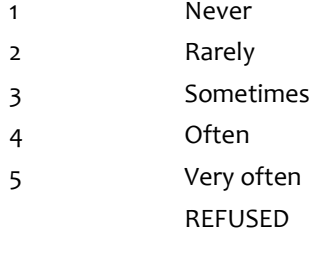

### **PROGRAMMER INSTRUCTIONS:**

DISPLAY ITEM AND RESPONSE OPTIONS.

# **CLQ640**

### **QUESTION TEXT:**

<confirm>When I'm in class, I listen very carefully.</confirm>

Please pick an answer and then touch the "NEXT" button or just touch the "NEXT" button to skip this question.

### **CODES**

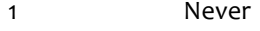

- 2 Rarely
- 3 Sometimes
- 4 Often
- 5 Very often REFUSED

### **PROGRAMMER INSTRUCTIONS:**

DISPLAY ITEM AND RESPONSE OPTIONS.

# **CLQ645**

### **QUESTION TEXT:**

<confirm>This school year, how often did you…

Feel like you fit in at your school?</confirm>

Please pick an answer and then touch the "NEXT" button or just touch the "NEXT" button to skip this question.

#### **CODES**

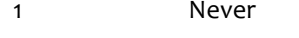

- 2 Sometimes
- 3 Often
- 4 Always
- REFUSED

### **PROGRAMMER INSTRUCTIONS:**

DISPLAY ITEM AND RESPONSE OPTIONS.

### **CLQ650**

### **QUESTION TEXT:**

<confirm>[This school year, how often did you…]

Feel close to classmates at your school?</confirm>

Please pick an answer and then touch the "NEXT" button or just touch the "NEXT" button to skip this question.

### **CODES**

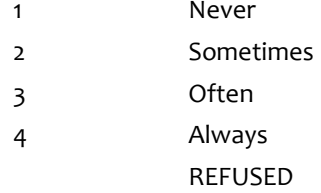

### **PROGRAMMER INSTRUCTIONS:**

DISPLAY ITEM AND RESPONSE OPTIONS.

# **CLQ655**

### **QUESTION TEXT:**

<confirm>[This school year, how often did you…]

Feel close to teachers in your school?</confirm>

Please pick an answer and then touch the "NEXT" button or just touch the "NEXT" button to skip this question.

### **CODES**

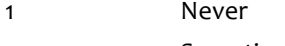

- 2 Sometimes
- 3 Often

### 4 Always

REFUSED

### **PROGRAMMER INSTRUCTIONS:**

DISPLAY ITEM AND RESPONSE OPTIONS.

# **CLQ660**

### **QUESTION TEXT:**

<confirm>[This school year, how often did you…]

Enjoy being at your school?</confirm>

Please pick an answer and then touch the "NEXT" button or just touch the "NEXT" button to skip this question.

### **CODES**

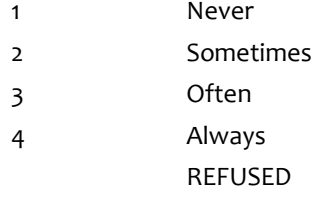

### **PROGRAMMER INSTRUCTIONS:**

DISPLAY ITEM AND RESPONSE OPTIONS.

# **CLQ665**

### **QUESTION TEXT:**

<confirm>[This school year, how often did you…]

Feel safe at your school?</confirm>

Please pick an answer and then touch the "NEXT" button or just touch the "NEXT" button to skip this question.

### **CODES**

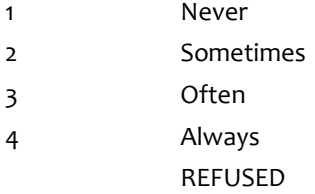

### **PROGRAMMER INSTRUCTIONS:**

DISPLAY ITEM AND RESPONSE OPTIONS.

# **CLQ670**

### **QUESTION TEXT:**

<confirm>How much does each of the following statements describe a person like you?

I finish whatever I begin.</confirm>

Please pick an answer and then touch the "NEXT" button or just touch the "NEXT" button to skip this question.

#### **CODES**

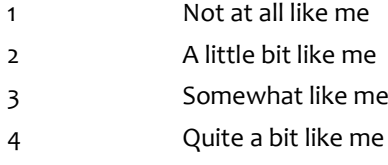

5 Very much like me REFUSED

### **PROGRAMMER INSTRUCTIONS:**

DISPLAY ITEM AND RESPONSE OPTIONS.

### **CLQ675**

### **QUESTION TEXT:**

<confirm>[How much does each of the following statements describe a person like you?]

I try very hard even after making mistakes.</confirm>

Please pick an answer and then touch the "NEXT" button or just touch the "NEXT" button to skip this question.

#### **CODES**

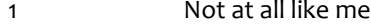

- 2 A little bit like me
- 3 Somewhat like me
- 4 Quite a bit like me
- 5 Very much like me
	- REFUSED

### **PROGRAMMER INSTRUCTIONS:**

DISPLAY ITEM AND RESPONSE OPTIONS.

### **CLQ680**

### **QUESTION TEXT:**

<confirm>[How much does each of the following statements describe a person like you?]

I continue to work towards my goals, even when they take a long time to complete.</confirm>

Please pick an answer and then touch the "NEXT" button or just touch the "NEXT" button to skip this question.

### **CODES**

- 1 Not at all like me
- 2 A little bit like me
- 3 Somewhat like me
- 4 Quite a bit like me
- 5 Very much like me REFUSED

### **PROGRAMMER INSTRUCTIONS:**

DISPLAY ITEM AND RESPONSE OPTIONS.

# **CLQ685**

### **QUESTION TEXT:**

<confirm>[How much does each of the following statements describe a person like you?]

I keep working hard even when I feel like quitting.</confirm>

Please pick an answer and then touch the "NEXT" button or just touch the "NEXT" button to skip this question.

#### **CODES**

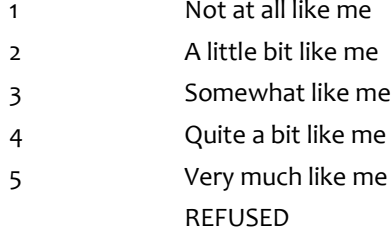

### **PROGRAMMER INSTRUCTIONS:**

DISPLAY ITEM AND RESPONSE OPTIONS.

## **CLQ690**

### **QUESTION TEXT:**

<confirm>[How much does each of the following statements describe a person like you?]

I continue working on what I set out to do, even when it takes a long time to complete.</confirm>

Please pick an answer and then touch the "NEXT" button or just touch the "NEXT" button to skip this question.

### **CODES**

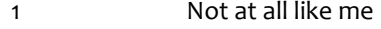

- 2 A little bit like me
- 3 Somewhat like me
- 4 Quite a bit like me
- 5 Very much like me
	- REFUSED

### **PROGRAMMER INSTRUCTIONS:**

DISPLAY ITEM AND RESPONSE OPTIONS.

### **CLQ695**

### **QUESTION TEXT:**

<confirm>[How much does each of the following statements describe a person like you?]

I keep trying to improve myself, even when it takes a long time to get there.</confirm>

Please pick an answer and then touch the "NEXT" button or just touch the "NEXT" button to skip this question.

### **CODES**

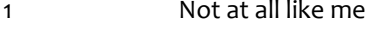

- 2 A little bit like me
- 3 Somewhat like me
- 4 Quite a bit like me
- 5 Very much like me REFUSED

### **PROGRAMMER INSTRUCTIONS:**

DISPLAY ITEM AND RESPONSE OPTIONS.

# **CLQ700**

### **QUESTION TEXT:**

<confirm>How true is each of these things about you?

I worry about taking tests.</confirm>

Please pick an answer and then touch the "NEXT" button or just touch the "NEXT" button to skip this question.

### **CODES**

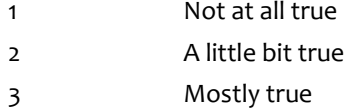

4 Very true

### REFUSED

### **PROGRAMMER INSTRUCTIONS:**

DISPLAY ITEM AND RESPONSE OPTIONS.

# **CLQ705**

### **QUESTION TEXT:**

<confirm>[How true is each of these things about you?]

It's hard for me to finish my school work.</confirm>

Please pick an answer and then touch the "NEXT" button or just touch the "NEXT" button to skip this question.

### **CODES**

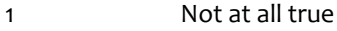

- 2 A little bit true
- 3 Mostly true
- 4 Very true
	- REFUSED

### **PROGRAMMER INSTRUCTIONS:**

DISPLAY ITEM AND RESPONSE OPTIONS.

# **CLQ710**

### **QUESTION TEXT:**

<confirm>[How true is each of these things about you?]

I feel ashamed when I make mistakes at school.</confirm>

Please pick an answer and then touch the "NEXT" button or just touch the "NEXT" button to skip this question.

### **CODES**

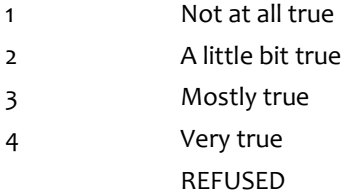

### **PROGRAMMER INSTRUCTIONS:**

DISPLAY ITEM AND RESPONSE OPTIONS.

### **CLQ715**

### **QUESTION TEXT:**

<confirm>[How true is each of these things about you?]

I worry about doing well in school.</confirm>

Please pick an answer and then touch the "NEXT" button or just touch the "NEXT" button to skip this question.

### **CODES**

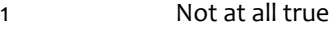

- 2 A little bit true
- 3 Mostly true
- 4 Very true
	- REFUSED

### **PROGRAMMER INSTRUCTIONS:**

DISPLAY ITEM AND RESPONSE OPTIONS.

### **CLQ720**

### **QUESTION TEXT:**

<confirm>[How true is each of these things about you?]

I worry about finishing my work.</confirm>

Please pick an answer and then touch the "NEXT" button or just touch the "NEXT" button to skip this question.

#### **CODES**

- 1 Not at all true
- 2 A little bit true
- 3 Mostly true
- 4 Very true
- REFUSED

#### **PROGRAMMER INSTRUCTIONS:**

DISPLAY ITEM AND RESPONSE OPTIONS.

### **CLQ725**

### **QUESTION TEXT:**

<confirm>Think about yourself and your experiences this school year. How often do the following things happen?

Kids in my class make me feel better if I'm having a bad day. </confirm>

Please pick an answer and then touch the "NEXT" button or just touch the "NEXT" button to skip this question.

### **CODES**

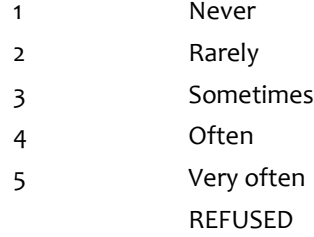

### **PROGRAMMER INSTRUCTIONS:**

DISPLAY ITEM AND RESPONSE OPTIONS.

# **CLQ730**

### **QUESTION TEXT:**

<confirm>I worry about what other kids think of me.</confirm>

Please pick an answer and then touch the "NEXT" button or just touch the "NEXT" button to skip this question.

#### **CODES**

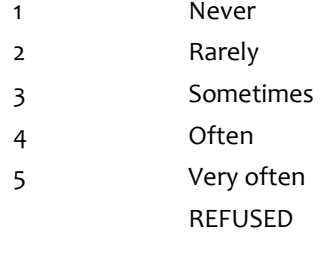

### **PROGRAMMER INSTRUCTIONS:**

DISPLAY ITEM AND RESPONSE OPTIONS.

Source: Adapted from the Social Anxiety Scale for Children-Revised. ©1993 Annette M. La Greca, University of Miami. Used with permission.

# **CLQ735**

### **QUESTION TEXT:**

<confirm>I feel lonely at school.</confirm>

Please pick an answer and then touch the "NEXT" button or just touch the "NEXT" button to skip this question.

#### **CODES**

- 1 Never
- 2 Rarely
- 3 Sometimes
- 4 Often

### 5 Very often

REFUSED

### **PROGRAMMER INSTRUCTIONS:**

DISPLAY ITEM AND RESPONSE OPTIONS.

# **CLQ740**

### **QUESTION TEXT:**

<confirm>Kids in my class let me play with them.</confirm>

Please pick an answer and then touch the "NEXT" button or just touch the "NEXT" button to skip this question.

### **CODES**

- 1 Never
- 2 Rarely
- 3 Sometimes
- 4 Often
- 5 Very often REFUSED

### **PROGRAMMER INSTRUCTIONS:**

DISPLAY ITEM AND RESPONSE OPTIONS.

# **CLQ745**

### **QUESTION TEXT:**

<confirm>I worry that other kids don't like me.</confirm>

Please pick an answer and then touch the "NEXT" button or just touch the "NEXT" button to skip this question.

### **CODES**

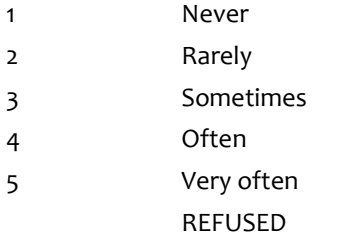

### **PROGRAMMER INSTRUCTIONS:**

DISPLAY ITEM AND RESPONSE OPTIONS.

### Source: Adapted from the Social Anxiety Scale for Children-Revised. ©1993 Annette M. La Greca, University of Miami. Used with permission.

# **CLQ750**

### **QUESTION TEXT:**

<confirm>I feel left out at school.</confirm>

Please pick an answer and then touch the "NEXT" button or just touch the "NEXT" button to skip this question.

### **CODES**

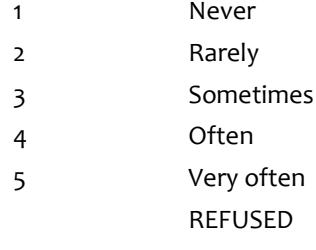

### **PROGRAMMER INSTRUCTIONS:**

DISPLAY ITEM AND RESPONSE OPTIONS.

### **CLQ755**

### **QUESTION TEXT:**

<confirm>Kids in my class make me feel happy. </confirm>

Please pick an answer and then touch the "NEXT" button or just touch the "NEXT" button to skip this question.

### **CODES**

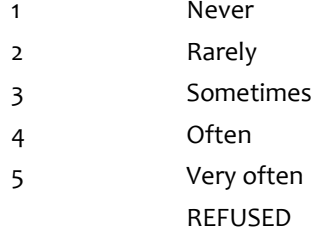

### **PROGRAMMER INSTRUCTIONS:**

DISPLAY ITEM AND RESPONSE OPTIONS.

# **CLQ760**

### **QUESTION TEXT:**

<confirm>Kids in my class would help me if I hurt myself at school.</confirm>

Please pick an answer and then touch the "NEXT" button or just touch the "NEXT" button to skip this question.

### **CODES**

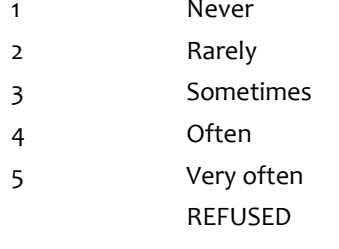

### **PROGRAMMER INSTRUCTIONS:**

DISPLAY ITEM AND RESPONSE OPTIONS.

### **CLQ765**

### **QUESTION TEXT:**

<confirm>I'm afraid other kids will not like me.</confirm>

Please pick an answer and then touch the "NEXT" button or just touch the "NEXT" button to skip this question.

### **CODES**

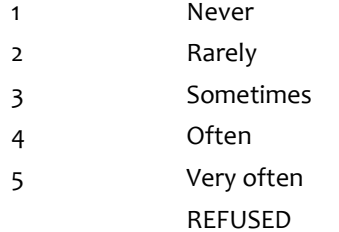

### **PROGRAMMER INSTRUCTIONS:**

DISPLAY ITEM AND RESPONSE OPTIONS.

# **CLQ770**

### **QUESTION TEXT:**

<confirm>Kids in my class tell me that I'm their friend.</confirm>

Please pick an answer and then touch the "NEXT" button or just touch the "NEXT" button to skip this question.

#### **CODES**

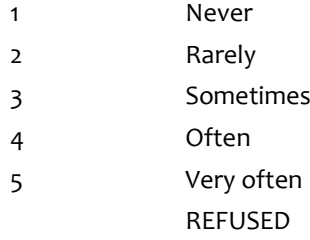

Source: Adapted from the Social Anxiety Scale for Children-Revised. ©1993 Annette M. La Greca, University of Miami. Used with permission.

### **PROGRAMMER INSTRUCTIONS:**

DISPLAY ITEM AND RESPONSE OPTIONS.

# **CLQ775**

### **QUESTION TEXT:**

<confirm>I feel alone at school.</confirm>

Please pick an answer and then touch the "NEXT" button or just touch the "NEXT" button to skip this question.

### **CODES**

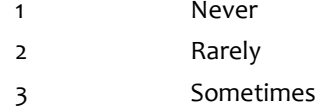

- 4 Often
- 5 Very often REFUSED
	-

**PROGRAMMER INSTRUCTIONS:** DISPLAY ITEM AND RESPONSE OPTIONS.

# **CLQ780**

### **QUESTION TEXT:**

<confirm>Kids in my class would help me if other kids were being mean to me.</confirm>

Please pick an answer and then touch the "NEXT" button or just touch the "NEXT" button to skip this question.

### **CODES**

- 1 Never
- 2 Rarely
- 3 Sometimes
- 4 Often
- 
- 5 Very often REFUSED

### **PROGRAMMER INSTRUCTIONS:**

DISPLAY ITEM AND RESPONSE OPTIONS.

# **CLQ785**

**QUESTION TEXT:**

Next, please think about experiences that you have had with other students.

<confirm>During this school year, how often have other students teased you, made fun of you, or called you names?</confirm>

Please pick an answer and then touch the "NEXT" button or just touch the "NEXT" button to skip this question.

#### **CODES**

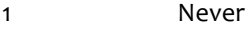

- 2 Rarely
- 3 Sometimes
- 4 Often
- 5 Very often REFUSED

#### **PROGRAMMER INSTRUCTIONS:**

DISPLAY ITEM AND RESPONSE OPTIONS.

### **CLQ790**

#### **QUESTION TEXT:**

<confirm>During this school year, how often have other students told lies or untrue stories about you?</confirm>

Please pick an answer and then touch the "NEXT" button or just touch the "NEXT" button to skip this question.

#### **CODES**

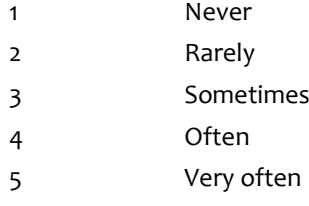

REFUSED

### **PROGRAMMER INSTRUCTIONS:**

DISPLAY ITEM AND RESPONSE OPTIONS.

### **CLQ795**

### **QUESTION TEXT:**

<confirm>During this school year, how often have other students pushed, shoved, slapped, hit, or kicked you?</confirm>

Please pick an answer and then touch the "NEXT" button or just touch the "NEXT" button to skip this question.

### **CODES**

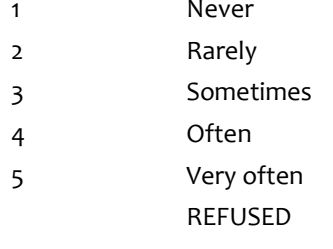

### **PROGRAMMER INSTRUCTIONS:**

DISPLAY ITEM AND RESPONSE OPTIONS.

### **CLQ800**

#### **QUESTION TEXT:**

<confirm>During this school year, how often have other students left you out from playing with them on purpose?</confirm>

Please pick an answer and then touch the "NEXT" button or just touch the "NEXT" button to skip this question.

#### **CODES**

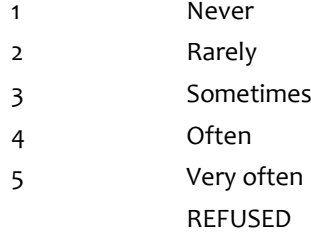

### **PROGRAMMER INSTRUCTIONS:**

DISPLAY ITEM AND RESPONSE OPTIONS.

# **CLQ805**

### **QUESTION TEXT:**

<confirm>How often do you send texts, messages, or emails using an app, cell phone, computer, iPad or tablet, or other electronic device?</confirm>

Please pick an answer and then touch the "NEXT" button or just touch the "NEXT" button to skip this question.

### **CODES**

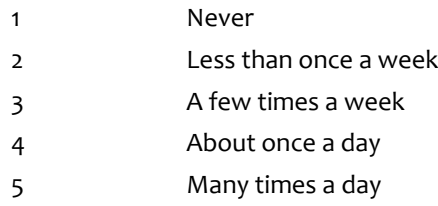

### **PROGRAMMER INSTRUCTIONS:**

DISPLAY ITEM AND RESPONSE OPTIONS.

# **CLQ810**

### **QUESTION TEXT:**

<confirm>How often do you play an online game against another online player using an app, cell phone, computer, iPad or tablet, or other electronic device?</confirm>

Please pick an answer and then touch the "NEXT" button or just touch the "NEXT" button to skip this question.

### **CODES**

- 1 Never
- 2 Less than once a week
- 3 A few times a week
- 4 About once a day
- 5 Many times a day REFUSED

### **PROGRAMMER INSTRUCTIONS:**

DISPLAY ITEM AND RESPONSE OPTIONS.

# **CLQ815**

### **QUESTION TEXT:**

<confirm>How often do you use a social networking site like Facebook, Twitter, Instagram, or Vine using an app, cell phone, computer, iPad or tablet, or other electronic device?</confirm>

Please pick an answer and then touch the "NEXT" button or just touch the "NEXT" button to skip this question.

### **CODES**

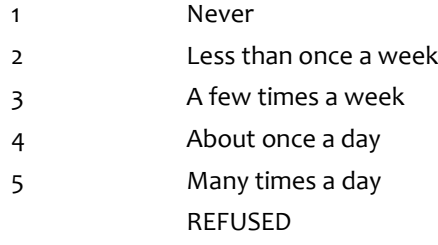

### **PROGRAMMER INSTRUCTIONS:**

DISPLAY ITEM AND RESPONSE OPTIONS.

## **CLQ820**

### **QUESTION TEXT:**

<confirm>Does your family have rules about who you can send texts, messages, or emails to?</confirm>

Please pick an answer and then touch the "NEXT" button or just touch the "NEXT" button to skip this question.

### **CODES**

1 YES

2 NO

REFUSED

#### **PROGRAMMER INSTRUCTIONS:**

DISPLAY ITEM AND RESPONSE OPTIONS.

DISPLAY "who" in UNDERLINED TEXT.

THE UNDERLINED WORD "who" SHOULD BE EMPHASIZED.

# **CLQ825**

### **QUESTION TEXT:**

<confirm>Does your family have rules about when you can send texts, messages, or emails?</confirm>

Please pick an answer and then touch the "NEXT" button or just touch the "NEXT" button to skip this question.

### **CODES**

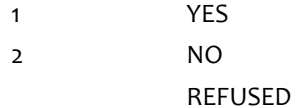

#### **PROGRAMMER INSTRUCTIONS:**

DISPLAY ITEM AND RESPONSE OPTIONS.

DISPLAY "when" in UNDERLINED TEXT.

### **CLQ830**

#### **QUESTION TEXT:**

<confirm>How often do your parents/guardians...

Know what you do during your free time?</confirm>

Please pick an answer and then touch the "NEXT" button or just touch the "NEXT" button to skip this question.

### **CODES**

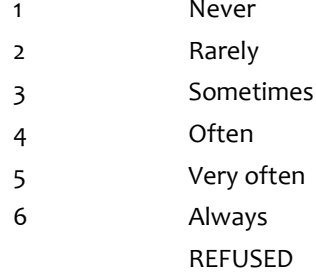

### **PROGRAMMER INSTRUCTIONS:**

DISPLAY ITEM AND RESPONSE OPTIONS.

# **CLQ835**

### **QUESTION TEXT:**

<confirm>[How often do your parents/guardians…]

Know how much homework you have ?</confirm>

Please pick an answer and then touch the "NEXT" button or just touch the "NEXT" button to skip this question.

### **CODES**

- 1 Never 2 Rarely
- 3 Sometimes
- 4 Often
- 5 Very often
- 6 Always
	- REFUSED

#### **PROGRAMMER INSTRUCTIONS:**

DISPLAY ITEM AND RESPONSE OPTIONS.

# **CLQ840**

### **QUESTION TEXT:**

<confirm>[How often do your parents/guardians…]

Know what your school grades are? </confirm>

Please pick an answer and then touch the "NEXT" button or just touch the "NEXT" button to skip this question.

### **CODES**

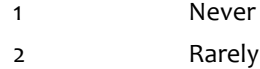

### 3 Sometimes

- 4 Often
- 5 Very often
- 6 Always
	- REFUSED

### **PROGRAMMER INSTRUCTIONS:**

DISPLAY ITEM AND RESPONSE OPTIONS.

# **CLQ845**

### **QUESTION TEXT:**

The next set of sentences are about how you feel about your life. Think about the sentence and decide how well it describes you. Does the sentence describe you "Not at all; A little bit; Somewhat; Quite a bit; or Very much"?

<confirm>I am happy with the clothes, games, toys, and other things I have.</confirm>

Please pick an answer and then touch the "NEXT" button or just touch the "NEXT" button to skip this question.

### **CODES**

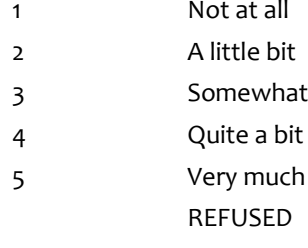

### **PROGRAMMER INSTRUCTIONS:**

DISPLAY ITEM AND RESPONSE OPTIONS.

# **CLQ850**

### **QUESTION TEXT:**

<confirm>I am happy with how much attention I get from my parents.</confirm>

Please pick an answer and then touch the "NEXT" button or just touch the "NEXT" button to skip this question.

### **CODES**

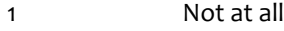

- 2 A little bit
- 3 Somewhat
- 4 Quite a bit
- 5 Very much

### REFUSED

### **PROGRAMMER INSTRUCTIONS:**

DISPLAY ITEM AND RESPONSE OPTIONS.

# **CLQ855**

### **QUESTION TEXT:**

<confirm>I am happy with the neighborhood and community in which I live.</confirm>

Please pick an answer and then touch the "NEXT" button or just touch the "NEXT" button to skip this question.

#### **CODES**

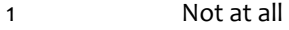

- 2 A little bit
- 3 Somewhat
- 4 Quite a bit
- 5 Very much
	- REFUSED

### **PROGRAMMER INSTRUCTIONS:**

DISPLAY ITEM AND RESPONSE OPTIONS.

# **CLQ860**

### **QUESTION TEXT:**

Thank you for working with me.

You are done answering questions on the computer. Please take off the headphones now.

### **ENTER TEXT**

### **PROGRAMMER INSTRUCTIONS:**

TURN OFF CONFIRMATION SCREEN.

### **CLQ865**

### **QUESTION TEXT:**

TAKE THE HEADPHONES FROM THE CHILD. UNPLUG HEADPHONES FROM COMPUTER.

TAKE THE LAPTOP FROM THE CHILD AND PLACE THE LAPTOP DIRECTLY IN FRONT OF YOU.

SAY: Thank you. Now we are going to do something else.

### TOUCH THE "NEXT" BUTTON TO CONTINUE.

### **ENTER TEXT**

### **PROGRAMMER INSTRUCTIONS:**

THE TEXT ON THIS SCREEN SHOULD NOT BE READ ALOUD.

## **Box 8**

**QUESTION TEXT:**

ROUTE TO R5001.

**ENTER TEXT**

# **APPENDIX B FIFTH-GRADE CHILD QUESTIONS FOR THE HEARING EVALUATIONS SPECIFICATIONS**

**Early Childhood Longitudinal Study, Kindergarten Class of 2010-11 (ECLS-K:2011)**

# **Spring Fifth-Grade National Data Collection**

**OMB Clearance Package #1850-0750 v.17** 

This appendix includes the programmer specifications for the questions to be asked of the child during the hearing evaluations, which indicate the exact instructions to be provided to the child and the items that will be administered.

# **Child Hearing Evaluation Questionnaire 5th Grade: ECLS-K:2011**

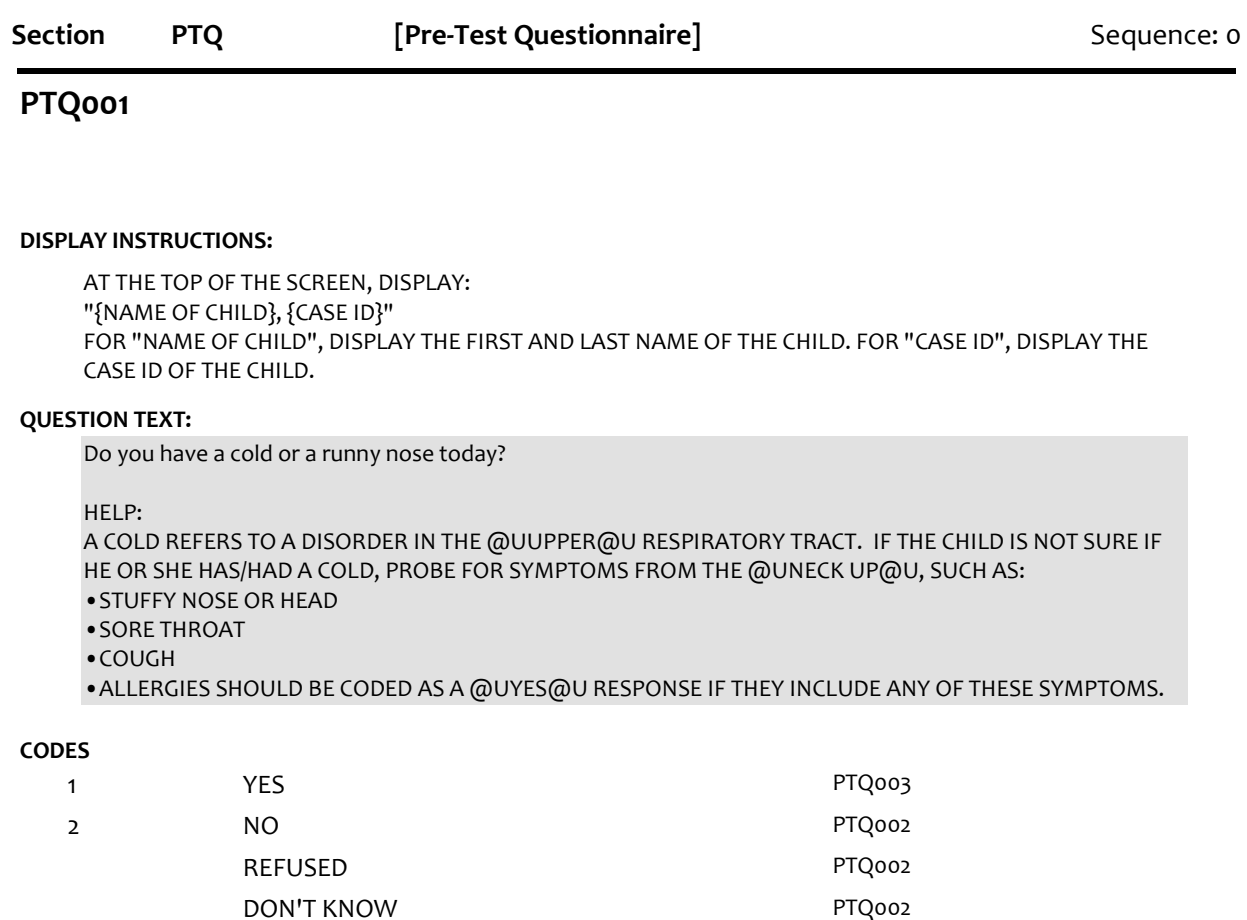

# **PTQ002**

### **DISPLAY INSTRUCTIONS:**

AT THE TOP OF THE SCREEN, DISPLAY: "{NAME OF CHILD}, {CASE ID}" FOR "NAME OF CHILD", DISPLAY THE FIRST AND LAST NAME OF THE CHILD. FOR "CASE ID", DISPLAY THE CASE ID OF THE CHILD.

### **QUESTION TEXT:**

Did you have a cold or a runny nose yesterday?

HELP:

A COLD REFERS TO A DISORDER IN THE [@UUPPER@U](mailto:UUPPER@U) RESPIRATORY TRACT. IF THE CHILD IS NOT SURE IF HE OR SHE HAS/HAD A COLD, PROBE FOR SYMPTOMS FROM THE @UNECK [UP@U](mailto:UP@U), SUCH AS: •STUFFY NOSE OR HEAD •SORE THROAT

•COUGH

### **CODES**

1 YES 2 NO REFUSED DON'T KNOW

### **PTQ003**

**HELP AVAILABLE**

### **DISPLAY INSTRUCTIONS:**

AT THE TOP OF THE SCREEN, DISPLAY: "{NAME OF CHILD}, {CASE ID}" FOR "NAME OF CHILD", DISPLAY THE FIRST AND LAST NAME OF THE CHILD. FOR "CASE ID", DISPLAY THE CASE ID OF THE CHILD.

### **QUESTION TEXT:**

Have you had an earache today?

#### HELP TEXT:

Earache refers to any pain WITHIN the ear. It does not include pain on the external ear (e.g., recently pierced ears, cuts or sores on the external ear).

#### **CODES**

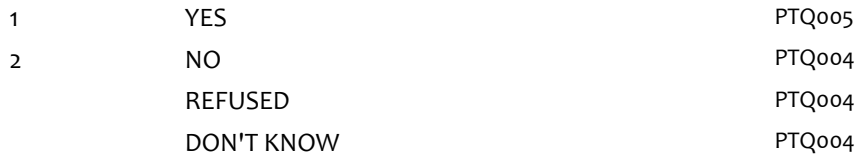

### **PTQ004**

**HELP AVAILABLE**

### **DISPLAY INSTRUCTIONS:**

AT THE TOP OF THE SCREEN, DISPLAY: "{NAME OF CHILD}, {CASE ID}" FOR "NAME OF CHILD", DISPLAY THE FIRST AND LAST NAME OF THE CHILD. FOR "CASE ID", DISPLAY THE CASE ID OF THE CHILD.

### **QUESTION TEXT:**

Did you have an earache yesterday?

### HELP TEXT:

Earache refers to any pain WITHIN the ear. It does not include pain on the external ear (e.g., recently pierced ears, cuts or sores on the external ear).

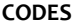

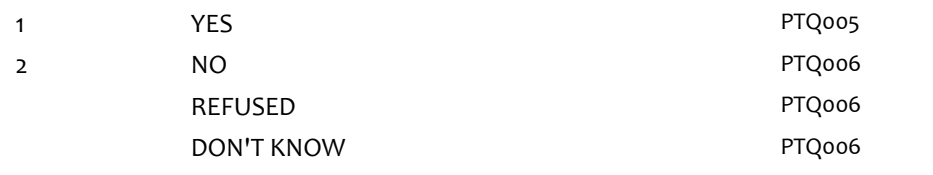

### **PTQ005**

### **DISPLAY INSTRUCTIONS:**

AT THE TOP OF THE SCREEN, DISPLAY: "{NAME OF CHILD}, {CASE ID}" FOR "NAME OF CHILD", DISPLAY THE FIRST AND LAST NAME OF THE CHILD. FOR "CASE ID", DISPLAY THE CASE ID OF THE CHILD.

DISPLAY "LEFT" IN BOLD AND BLUE TEXT. DISPLAY "RIGHT" IN BOLD AND RED TEXT.

### **QUESTION TEXT:**

Which ear(s) hurt?

### **CODES**

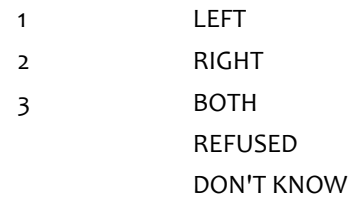

# **PTQ006**

**HELP AVAILABLE**

### **DISPLAY INSTRUCTIONS:**

AT THE TOP OF THE SCREEN, DISPLAY: "{NAME OF CHILD}, {CASE ID}" FOR "NAME OF CHILD", DISPLAY THE FIRST AND LAST NAME OF THE CHILD. FOR "CASE ID", DISPLAY THE CASE ID OF THE CHILD.

### **QUESTION TEXT:**

Have you listened to sounds today that were so loud you would have to shout so someone close by could hear you?

HELP TEXT: Sounds are considered "very loud" if either 1) The child would have had to raise his voice to speak to someone an arm's length away, or 2) The child's ears were ringing or felt "funny" afterwards.

Examples of sounds that do NOT count: parents/teachers/children yelling, dogs barking, recess, school bells, sounds that last less than five minutes EXCEPT for firecrackers, gunfire, or other "impulse" type noises.

Examples of sounds that DO count: loud TV or radio, loud music, sporting events, motorbikes, lawnmowers, firecrackers, gunfire, or any "impulse" type noise.

### **CODES**

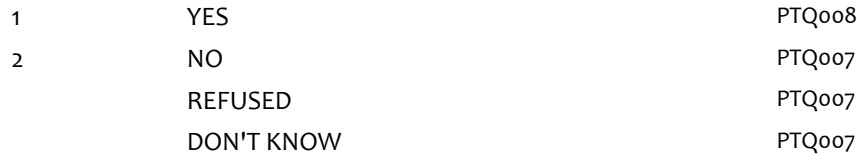

### **PTQ007**

### **HELP AVAILABLE**

### **DISPLAY INSTRUCTIONS:**

AT THE TOP OF THE SCREEN, DISPLAY: "{NAME OF CHILD}, {CASE ID}" FOR "NAME OF CHILD", DISPLAY THE FIRST AND LAST NAME OF THE CHILD. FOR "CASE ID", DISPLAY THE CASE ID OF THE CHILD.

### **QUESTION TEXT:**

Did you listen to any sounds that were that loud yesterday? [Did you listen to any sounds yesterday that were so loud you would have to shout so someone close by could hear you?]

#### HELP TEXT:

Sounds are considered "very loud" if either

1) The child would have had to raise his voice to speak to someone an arm's length away, or

2) The child's ears were ringing or felt "funny" afterwards.

Examples of sounds that do NOT count: parents/teachers/children yelling, dogs barking, recess, school bells, sounds that last less than five minutes EXCEPT for firecrackers, gunfire, or other "impulse" type noises.

Examples of sounds that DO count: loud TV or radio, loud music, sporting events, motorbikes, lawnmowers, firecrackers, gunfire, or any "impulse" type noise.

### **CODES**

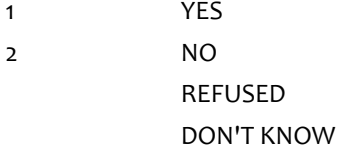

### **PTQ008**

### **DISPLAY INSTRUCTIONS:**

AT THE TOP OF THE SCREEN, DISPLAY: "{NAME OF CHILD}, {CASE ID}" FOR "NAME OF CHILD", DISPLAY THE FIRST AND LAST NAME OF THE CHILD. FOR "CASE ID", DISPLAY THE CASE ID OF THE CHILD.

### **QUESTION TEXT:**

Do you have tubes in your ears now that a doctor put there [to keep you from getting earaches or ear infections]?

#### **CODES**

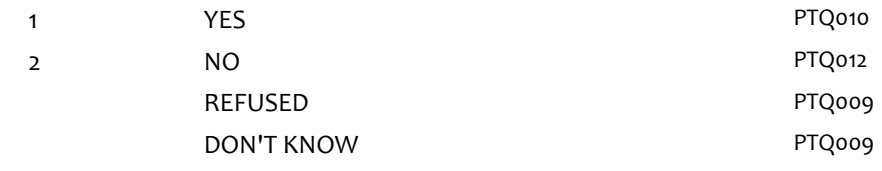

### **PTQ009**

### **DISPLAY INSTRUCTIONS:**

AT THE TOP OF THE SCREEN, DISPLAY: "{NAME OF CHILD}, {CASE ID}" FOR "NAME OF CHILD", DISPLAY THE FIRST AND LAST NAME OF THE CHILD. FOR "CASE ID", DISPLAY THE CASE ID OF THE CHILD.

#### **QUESTION TEXT:**

Do you have to wear earplugs when you swim or take a bath or shower?

### **CODES**

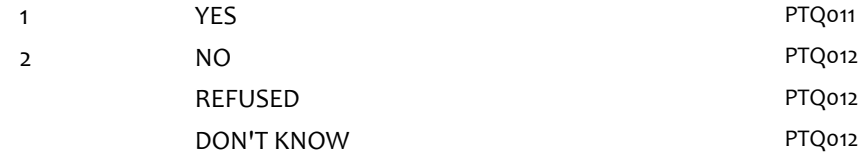

### **PTQ010**

### **DISPLAY INSTRUCTIONS:**

AT THE TOP OF THE SCREEN, DISPLAY: "{NAME OF CHILD}, {CASE ID}" FOR "NAME OF CHILD", DISPLAY THE FIRST AND LAST NAME OF THE CHILD. FOR "CASE ID", DISPLAY THE CASE ID OF THE CHILD.

DISPLAY "LEFT" IN BOLD AND BLUE TEXT. DISPLAY "RIGHT" IN BOLD AND RED TEXT.

### **QUESTION TEXT:**

In which ear do you have the tube(s)?

#### **CODES**

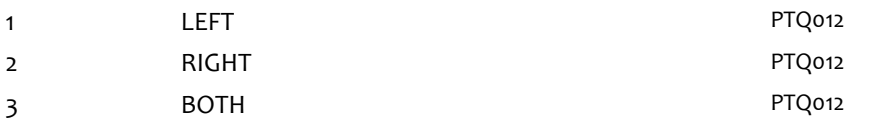

Child Hearing Evaluation Questionnaire 5th Grade: ECLS-K:2011 ::

# **PTQ011**

### **DISPLAY INSTRUCTIONS:**

AT THE TOP OF THE SCREEN, DISPLAY: "{NAME OF CHILD}, {CASE ID}" FOR "NAME OF CHILD", DISPLAY THE FIRST AND LAST NAME OF THE CHILD. FOR "CASE ID", DISPLAY THE CASE ID OF THE CHILD.

DISPLAY "LEFT" IN BOLD AND BLUE TEXT. DISPLAY "RIGHT" IN BOLD AND RED TEXT.

### **QUESTION TEXT:**

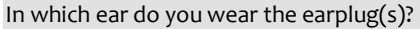

### **CODES**

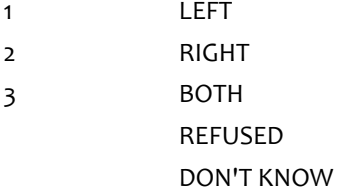

## **PTQ012**

### **DISPLAY INSTRUCTIONS:**

AT THE TOP OF THE SCREEN, DISPLAY: "{NAME OF CHILD}, {CASE ID}" FOR "NAME OF CHILD", DISPLAY THE FIRST AND LAST NAME OF THE CHILD. FOR "CASE ID", DISPLAY THE CASE ID OF THE CHILD.

### **QUESTION TEXT:**

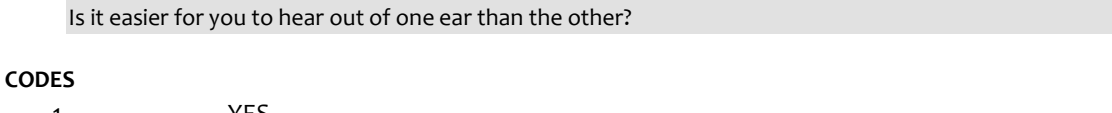

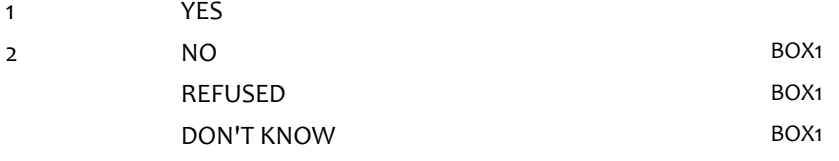

## **PTQ013**

### **DISPLAY INSTRUCTIONS:**

AT THE TOP OF THE SCREEN, DISPLAY: "{NAME OF CHILD}, {CASE ID}" FOR "NAME OF CHILD", DISPLAY THE FIRST AND LAST NAME OF THE CHILD. FOR "CASE ID", DISPLAY THE CASE ID OF THE CHILD.

DISPLAY "LEFT" IN BOLD AND BLUE TEXT. DISPLAY "RIGHT" IN BOLD AND RED TEXT.

### **QUESTION TEXT:**

Which ear is easier to hear with?

### **CODES**

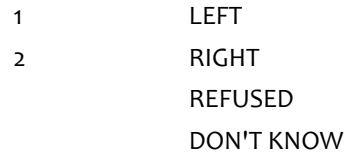

### **BOX1**

GO TO OTOSCOPE EXAM RESULTS SECTION.